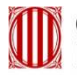

Generalitat de Catalunya<br>**Departament de Polítiques Digitals**<br>**i Administració Pública** 

# **Anàlisi funcional i de seguretat d'eines per a videoconferències**

Barcelona, gener de 2021

#### **Anàlisi funcional i de seguretat d'eines per a videoconferències**

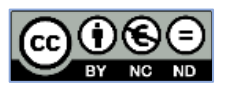

#### **Avís legal**

Aquesta obra està subjecta a una llicència de Reconeixement-NoComercial-SenseObraDerivada 4.0 Internacional (CC BY-NC-ND 4.0) de Creative Commons.

Primera edició: Barcelona, gener de 2021

#### **Autor**

Departament de Polítiques Digitals i Administració Pública Secretaria de Polítiques Digitals

#### **Col·laboradors**

Agència de Ciberseguretat de Catalunya Fundació i2CAT

© Generalitat de Catalunya. Departament de Polítiques Digitals i Administració Pública

## Índex

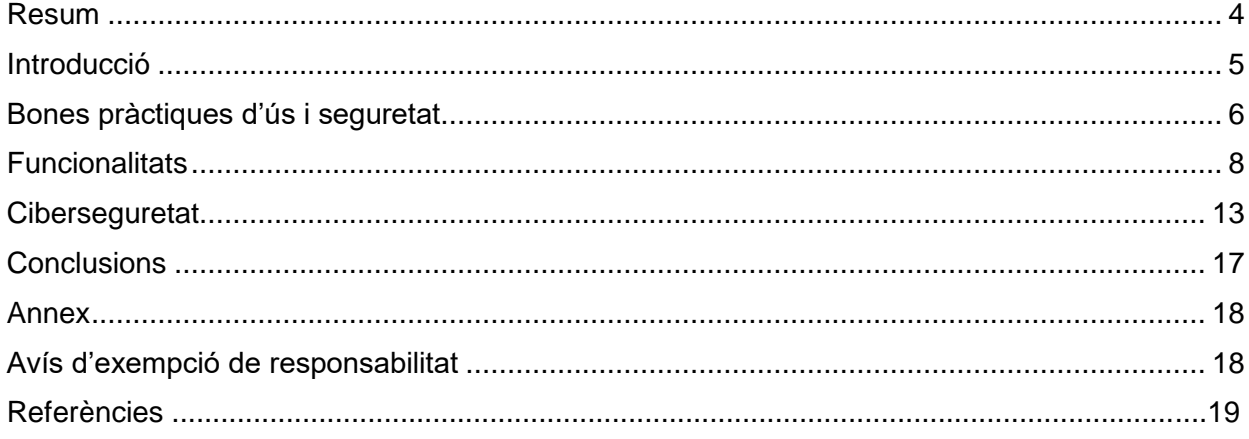

### <span id="page-3-0"></span>**Resum**

Les eines que permeten la comunicació audiovisual a distància i que compten amb funcionalitats afegides de treball col·laboratiu fa temps que formen part de la nostra vida professional i personal. Però mai com en aquest últims temps s'havien mostrat tan necessàries ni tan populars, tant per dur a terme els contactes i les reunions de caire laboral com per poder veure'ns amb els amics i familiars.

Aquest document presenta de forma conjunta una anàlisi de les funcionalitats i dels aspectes de seguretat d'algunes de les aplicacions més utilitzades per fer videoconferències. Un dels objectius és donar suport als usuaris en l'elecció de l'eina més adequada en funció del servei que necessitin en cada moment i donar resposta a una creixent demanda en la utilització d'aquestes aplicacions. Així mateix, el lector podrà identificar les diferències en les necessitats quan s'orienten a un ús professional o un ús més personal.

El document proporciona un resum de bones pràctiques d'ús i de seguretat, i un estudi comparatiu basat en les funcionalitats disponibles en el moment de la seva redacció, gener de 2021. Cal indicar que no és una anàlisi exhaustiva de les aplicacions, ni està basat en unes proves formals i sistemàtiques d'aquestes aplicacions, però sí que és el resultat d'un exercici de cerca de la informació disponible en les pàgines web dels fabricants, en els manuals i en les guies corresponents.

En un primer bloc de l'estudi es descriuen les dades i les capacitats més generals de les aplicacions i després s'exposa un resum de les funcionalitats més orientades al treball col·laboratiu. El segon bloc es focalitza en les prestacions orientades a proporcionar seguretat i privacitat durant la utilització del servei i es complementa amb un apartat de bones pràctiques amb l'objectiu d'assegurar l'aplicació de les prestacions quant a la seguretat disponible. És important remarcar que ni el programari més segur resultarà efectiu si l'usuari no el manté correctament configurat o actualitzat, o si no en fa un ús prou adequat.

Finalment, cal destacar que els serveis de videoconferència estan en contínua evolució i millora de les seves prestacions, especialment en l'actualitat. Això fa que tant les recomanacions d'ús com especialment la comparació funcional puguin estar subjectes als canvis que els fabricants vagin incorporant.

## <span id="page-4-0"></span>**Introducció**

Arran de la situació de pandèmia causada per la COVID-19 i les mesures de confinament i distanciament social decretades, tant els ciutadans com les organitzacions han incrementat de manera exponencial l'ús de les tecnologies i xarxes TIC com a element fonamental per possibilitar les relacions humanes i l'activitat a distància dels treballadors. Per fer-ho possible, d'entre totes les eines informàtiques, destaca la proliferació de l'ús d'aplicacions de les plataformes de videoconferència. Una dada paradigmàtica és el colossal increment del nombre de participants diaris en reunions de Zoom, de 10 milions el desembre de 2019 a 300 milions l'abril-maig de 2020, o de Teams, el qual n'ha comptabilitzat uns 200 milions amb un increment del 70% d'usuaris registrats. 1

Durant les fases més restrictives del confinament a l'inici de la pandèmia, la utilització d'aquestes eines ha crescut tant que les companyies proveïdores mateixes han hagut de fer esforços per adaptar-se a aquests alts nivells d'ús i, en molts casos, han aplicat tant millores funcionals com de seguretat. Amb el retorn a la mobilitat i l'activitat laboral, s'ha experimentat una reducció de l'ús, tot i que s'ha mantingut a un nivell molt superior al que se'n feia abans de la crisi sanitària. L'afirmació "el teletreball ha arribat per quedar-se" és un mantra que pocs s'atreveixen a contradir, de la mateixa manera que pocs refutarien que les eines de videoconferència han passat a formar part habitual de la vida privada i laboral.

Actualment, l'ús de les videoconferències es troba en una fase de consolidació i les aplicacions tenen ara versions més madures i incorporen capacitats renovades. És un bon moment, doncs, per a la publicació d'aquest estudi, tant per l'estat de maduració de les aplicacions com per la necessitat de recollir una sèrie de recomanacions d'ús i de configuracions de caràcter intemporal, al mateix temps que pertinents pel seu ús cada vegada més habitual.

Sovint, l'elecció de l'aplicació més adequada per a les necessitats de cadascú pot esdevenir una qüestió complexa davant de l'àmplia oferta existent. Per tal d'ajudar els usuaris en aquesta tasca, a continuació s'ofereixen les principals funcionalitats disponibles i les seves característiques de ciberseguretat en una selecció d'eines per a videoconferències àmpliament utilitzades en els entorns domèstic i professional. El lector, en funció de l'ús que en vulgui fer, ha de disposar de la informació necessària per escollir la plataforma més adequada a les seves necessitats.

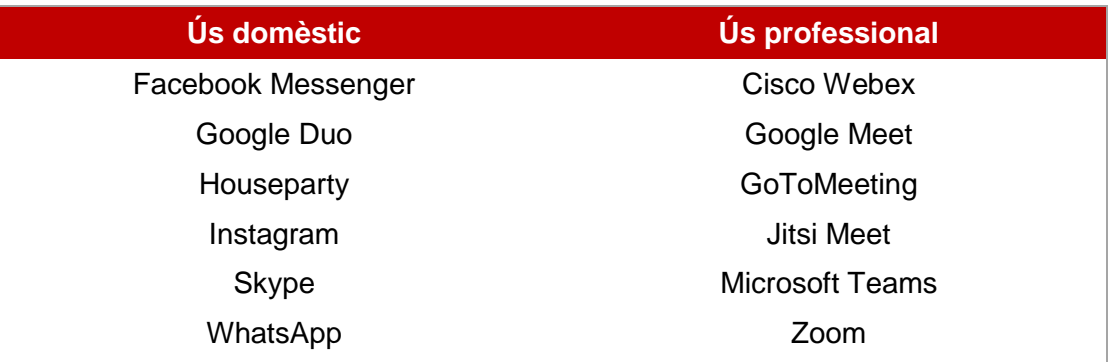

Per al present estudi, s'han seleccionat 12 solucions, classificades en dos àmbits d'ús, el domèstic i el professional. Ambdós entorns es caracteritzen per diferents propietats bàsiques: per a l'ús domèstic, tenen rellevància la usabilitat, la simplicitat, el dinamisme i l'ús de dispositius mòbils com a element versàtil a l'abast de qualsevol; per a l'ús professional destaca la necessitat d'un nivell d'administració corporativa de l'eina, i la privacitat i la ciberseguretat són aspectes clau.

La selecció de les aplicacions de la llista no ha estat senzilla i moltes n'han quedat fora. En qualsevol cas, es tracta d'una anàlisi que podria ser ampliada en un futur amb aquelles aplicacions que hi hagin quedat excloses. A més a més, l'evolució dels productes per a videoconferències és ràpid, més tenint en compte que, especialment en l'actualitat, els fabricants mantenen una cursa per a l'obtenció de les millors funcionalitats per guanyar més usuaris o, com a mínim, no quedar-se enrere. Per aquest motiu, atesa la ràpida evolució del mercat, el present document pot presentar lleugeres diferències amb relació a les versions més actuals de les aplicacions i caldria que fos revisat de forma periòdica

## <span id="page-5-0"></span>**Bones pràctiques d'ús i seguretat**

En el context actual, tota la societat, tant els ciutadans com les organitzacions, segueix la tendència de fer un ús cada vegada més habitual de les aplicacions de videoconferència, però aquest fet no està exempt de complicacions. L'ús conscient d'aquestes aplicacions, amb les corresponents recomanacions d'ús i configuracions, permetrà obtenir les garanties de privacitat i ciberseguretat més adequades en cada entorn.

A continuació es descriuen un conjunt de bones pràctiques que garanteixen les millors condicions per a un ús segur de les aplicacions de videoconferència. S'han establert dos nivells de seguretat, unes recomanacions generals per a l'ús domèstic i unes de més concretes per a l'ús professional, dos àmbits diferenciats a causa de la diferent naturalesa del seu ús i de les capacitats de les aplicacions analitzades.

#### **Entorn domèstic**

Recomanacions d'ús:

- **Analitza i escull.** Analitza les funcionalitats, els controls de seguretat i les polítiques de privacitat que ofereixen les diferents solucions i escull la que més s'adeqüi a la teva necessitat.
- **Descàrrega segura.** Assegura't de descarregar-te l'aplicació de llocs web legítims (revisa l'URL) o de mercats oficials, altrament el programari pot contenir programari maliciós (*malware*) o causar un comportament no desitjat.
- **Actualitza't.** Utilitza una versió actualitzada del programari que disposi de les darreres funcionalitats i actualitzacions de seguretat. Durant els darrers mesos, fruit del seu ús intensiu, diverses aplicacions de videoconferència han fet esforços per resoldre vulnerabilitats i problemes de seguretat a través d'actualitzacions del programari.
- **Bon senyal per a una bona conversa.** Busca una bona zona de cobertura que garanteixi una comunicació fluïda i sense interrupcions. Sempre que puguis, utilitza xarxes wifi de confiança o la xarxa de telefonia mòbil (en aquest cas, fes atenció al teu consum de dades mòbils).
- Revisa el teu entorn. Assegura't que les condicions del teu entorn són adequades per ser compartides a través de la càmera.
- **Tingues cura amb els missatges de text per xat.** Allò que queda escrit pot comprometre't i recorda que els missatges de xat poden arribar a tots els assistents a la conferència. A més, tingues present que els missatges de xat poden ser reenviats pel receptor a un tercer.
- **Tingues cura amb el que dius.** Recorda que les converses poden ser enregistrades per un assistent, independentment de si la funció de gravació està inclosa en l'aplicació.

#### **Entorn professional**

Recomanacions d'ús:

- **Analitza i escull.** Analitza les funcionalitats, els controls de seguretat i les polítiques de privacitat que ofereixen les diferents solucions i escull la que més s'adeqüi a l'ús que en vols fer a la teva empresa.
- **Forma't i forma.** Aprèn a utilitzar bé l'eina per a videoconferències i assegura't que la resta de treballadors es formen per fer ús de les millors pràctiques.
- **Actualitza't, i els teus companys de feina també.** Utilitza una versió actualitzada del programari que disposi de les darreres funcionalitats i actualitzacions de seguretat. Si és possible, supervisa que els assistents també utilitzen les darreres versions de programari disponibles.
- **Invitacions de confiança.** Quan et convidin a una reunió, estigues alerta que el remitent sigui conegut i que l'enllaç que et subministra et dirigeix a un URL oficial. Una falsa invitació podria ser utilitzada per dirigir-te a un web de pesca de credencials (*phishing*) o convidar-te a descarregar un programari maliciós (*malware*).
- **Convida els assistents amb cautela.** No comparteixis els enllaços de les reunions a través de les xarxes socials, convida'ls personalment i insta'ls a no compartir la informació.
- Sense línia telefònica. Algunes aplicacions permeten la incorporació a la videoconferència mitjançant el marcatge d'un número de telèfon. Evita aquesta possibilitat, atès que la informació en trànsit per aquest canal pot no estar xifrada.
- Qui hi ha? Comprova els assistents incorporats a la videoconferència per evitar convidats no desitjats.
- **Bloqueja la reunió.** Quan hi hagi tots els assistents a la reunió, recorda't de bloquejarla per assegurar-te que ningú més s'hi incorpora sense el teu consentiment. Això sí, estigues alerta si un assistent surt i sol·licita tornar a entrar.
- **Expulsa.** Abans que ho hagis de necessitar, aprèn a fer fora un participant no desitiat a la reunió.
- **Comparteix només allò que toca.** Quan comparteixis la pantalla, assegura't de mostrar l'aplicació que desitges i no tot el contingut de la pantalla. Evitaràs que es visualitzi la informació de l'escriptori o altres aplicacions en ús, com el correu electrònic, un document d'accés restringit, etc.
- **Tingues cura amb els missatges de text per xat.** Allò que queda escrit pot comprometre't i recorda que els missatges de xat poden arribar a tots els assistents a la conferència. A més, tingues present que els missatges de xat poden ser reenviats pel receptor a un tercer.
- **Tingues cura amb el que dius.** Recorda que les converses poden ser enregistrades per un assistent.
- **Grava amb preavís.** Evita gravar la videoconferència i en cap cas ho facis sense el coneixement dels assistents, sempre que ho puguis evitar. La millor manera d'evitar que qualsevol persona accedeixi a un vídeo d'una reunió és no haver-lo gravat.

Recomanacions generals per a la configuració del programari:

- Protegeix l'accés al teu compte. Assegura't que disposes d'una contrasenya segura, complexa i periòdicament actualitzada, per evitar que un atacant pugui esbrinar-la. Sempre que sigui possible, habilita la doble autenticació, ja que d'aquesta manera en cap cas ningú podrà accedir al teu compte ni a la teva contrasenya.
- **Utilitza les sales d'espera.** Aquesta funcionalitat permet que els participants convidats a una videoconferència esperin en una sala virtual fins que es doni permís als que hi han de ser.
- **Reunions amb contrasenya.** Qualsevol precaució pot ser poca, assegura't d'incorporar una contrasenya a la reunió, a més de l'identificador, i que aquesta contrasenya estigui formada per caràcters aleatoris i no sigui fàcil descobrir-la. Per a reunions molt confidencials, exclou la contrasenya del correu electrònic de la convocatòria i envia-la per un altre mitjà, per exemple un missatge al telèfon mòbil.
- **Tothom identificat.** Permet que els usuaris introdueixin un identificador, així podràs reconèixer-los i, si escau, donar-los accés.
- **Amaga el fons.** Estableix un fons virtual o difuminat per evitar que els elements privats del teu entorn puguin aparèixer en pantalla per descuit.
- **Bloqueja la reunió.** Quan tots els assistents s'hagin unit a la reunió, bloqueja la videoconferència. Així evitaràs noves incorporacions que puguin passar desapercebudes o pretenguin sabotejar-la.
- Estableix alertes perquè res se't passi per alt. Activa les alertes sonores o els missatges instantanis per assabentar-te quan un participant s'incorpora o deixa la reunió.
- **Restringeix qui pot compartir la pantalla.** Estableix els permisos per evitar que els assistents puguin compartir la pantalla per defecte, de manera que puguis habilitar aquesta funcionalitat quan sigui necessari. Evitaràs el risc que algú pugui compartir continguts no pertinents que puguin sabotejar la reunió.
- Si graves, protegeix el vídeo. Si decideixes gravar la reunió, assegura't que l'emmagatzematge del vídeo sigui en un lloc segur que disposi de mesures de protecció adequades i que només sigui accessible pel personal que escaigui mitjançant una contrasenya.

## <span id="page-7-0"></span>**Funcionalitats**

A continuació es descriuen les categories i funcionalitats que s'han considerat pertinents per il·lustrar les diferents aplicacions de videoconferència analitzades i que es resumeixen en les taules 1 i 2: la primera amb informació més descriptiva i de capacitats generals de l'aplicació, i la segona més enfocada a les seves capacitats per oferir un entorn col·laboratiu.

Descripció de la taula 1. Les tres categories següents indiquen la capacitat d'utilitzar el servei de videoconferència en diferents entorns i dispositius:

**Web.** El servei es pot fer sense necessitat de descarregar cap aplicació. A través del navegador web es té accés al servei de videoconferència i les seves funcionalitats.

**Mòbil (Android, iOS).** El servei està disponible per ser utilitzat en telèfons intel·ligents o tauletes. Cal descarregar l'aplicació corresponent des del mercat web (*marketplace*) adient (Google Play Store per a Android, Apple Store per a iOS). En algun cas l'aplicació pot venir ja instal·lada per defecte.

**Aplicació d'ordinador.** El servei està disponible per ser utilitzat des d'un ordinador i cal fer la descàrrega i la instal·lació de l'aplicació directament des del proveïdor del servei. Habitualment estan disponibles per a ordinadors amb sistema operatiu Windows, Mac OSX i, en alguns casos, també per a Linux o altres versions d'Unix.

- **s**: Sí, l'entorn o dispositiu és admès
- -: No, l'entorn o dispositiu no és admès

És aconsellable consultar el web del proveïdor per conèixer el detall sobre els entorns compatibles i els requeriments de l'ordinador o el dispositiu corresponent per admetre l'aplicació i gaudir del servei de forma adequada.

**Català.** L'aplicació està disponible en català.

**Castellà.** L'aplicació està disponible en castellà.

- **s**: Sí, l'idioma està disponible
- -: No, l'idioma no està disponible

**Versió gratuïta.** El servei està disponible de manera gratuïta.

**Versió de pagament.** El servei està disponible amb plans de pagament (tarifació mensual).

**s**: Sí, versió disponible

-: No, versió no disponible

És important fer notar que en el cas de programaris de pagament, hi pot haver una versió gratuïta amb algunes funcionalitats limitades. També és habitual que el proveïdor estableixi diferents tarifes i afegeixi funcionalitats extres en el plans més cars. Cal consultar el web del proveïdor per conèixer el detall i les diferències entre els diversos plans de pagament, tenint en compte que aquests plans són força dinàmics i els proveïdors els canvien per adaptar-se als moviments del mercat.

**Max # participants.** Nombre màxim de participants a la mateixa sessió de videoconferència. En cas que en una casella hi hagi dos valors, el primer correspon a la versió gratuïta o al pla de pagament més bàsic.

**# usuaris visibles simultàniament.** Nombre màxim de participants que són visibles amb vídeo actiu de forma simultània a la pantalla.

**Qualitat de vídeo.** Indica la màxima qualitat de vídeo admesa pel servei. L'usuari pot experimentar qualitats inferiors, en funció de les prestacions del seu dispositiu, de l'amplada de banda disponible o de la mateixa configuració manual de l'aplicació per disminuir el consum de recursos.

**HD**: Alta definició (720p) **FHD**: Molt alta definició (1080p) **en blanc**: Informació no disponible

**Entorn per defecte.** Indica l'entorn o dispositiu que s'ha tingut en compte a l'hora de mostrar les capacitats admeses i les funcionalitats disponibles per a l'aplicació analitzada. Acostuma a coincidir amb aquella opció en què s'espera la disponibilitat de la màxima funcionalitat prevista pel proveïdor i que es pensa que farà servir l'usuari més habitualment.

**w**: Aplicació en navegador web **m**: Aplicació de mòbil o tauleta **o**: Aplicació d'ordinador

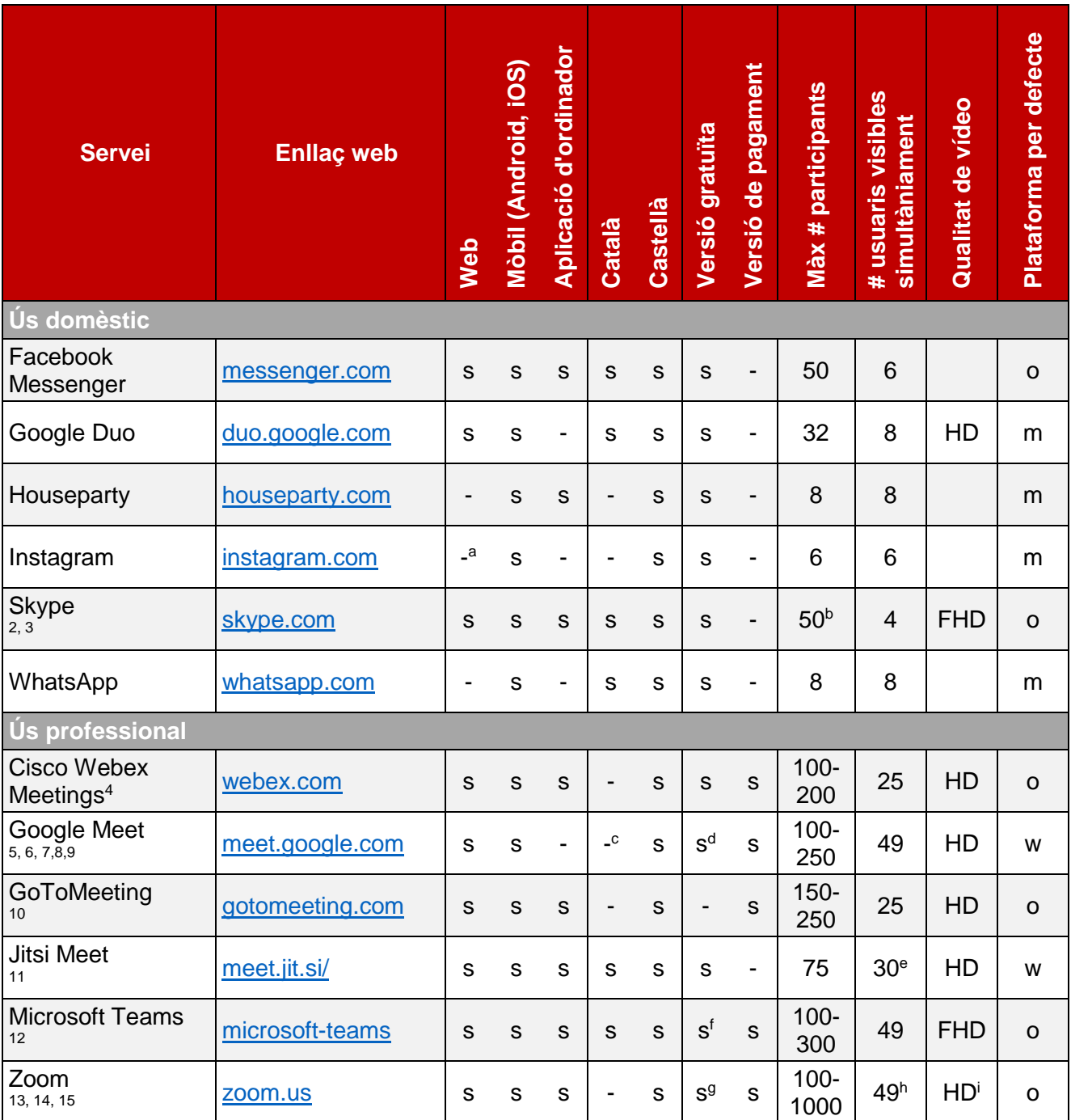

#### **Taula 1. Informació general de les aplicacions**

 $\overline{a}$ 

<sup>a</sup> L'aplicació web no permet fer videotrucades; enllaça amb Messenger Rooms ("sales de Messenger").

<sup>b</sup> Està subjecta a algunes limitacions d'utilització justa (*fair usage*).

<sup>&</sup>lt;sup>c</sup> Català a l'aplicació web.

<sup>d</sup> Durada limitada a 60 minuts - sense límit (24 h) fins al març del 2021.

<sup>e</sup> Autolimitació per assegurar prestacions.

<sup>f</sup> Durada limitada a 60 minuts - en promoció 24 h i fins a 300 participants.

<sup>&</sup>lt;sup>9</sup> Limitació a 40 minuts en trucades de 3 o més participants.

h Fins a 49 en funció de la capacitat de procés del dispositiu.

<sup>i</sup> FHD disponible en certs casos amb petició.

Funcionalitats descrites en la taula 2:

**Compartició de pantalla.** Permet compartir el contingut de la pantalla amb la resta d'assistents a la sessió. Habitualment es disposa de les opcions de presentar tota la pantalla o de seleccionar una aplicació concreta que es tingui oberta en aquell moment. S'aconsella fer la compartició d'aplicació específica sempre que sigui possible, per evitar mostrar elements presents a l'escriptori o fons del dispositiu emprat que no es vulguin compartir.

**Aixecar la mà.** Aquesta funció permet indicar amb una marca a la resta de participants que es vol fer ús de la paraula. Permet simular que s'aixeca la mà com si s'estigués en una reunió presencial, en espera que un moderador doni l'ús de la paraula, per facilitar l'ordre dels torns.

**Pissarra interactiva.** Indica la disponibilitat d'una pissarra blanca (en algunes descripcions s'anomena *whiteboard*), que es visualitza de forma compartida, sobre la qual es poden fer anotacions, dibuixos, etc. En algun cas pot indicar que sobre la pantalla o finestra en mode compartit es poden fer dibuixos i anotacions.

**Control remot del micròfon.** Permet silenciar el micròfon d'un participant. És especialment útil per eliminar fonts de soroll no desitjades, i ajudar a determinar qui té el torn de paraula i fer-la efectiva.

**Gravació de la reunió.** Permet gravar la reunió per al seu emmagatzematge o posterior reproducció a la carta.

**Difusió en** *streaming* **(reproducció en continu).** Permet fer una difusió en directe de l'esdeveniment. Especialment útil per arribar a audiències més grans i en els casos en què no s'espera que hi hagi una gran interactivitat entre els assistents. Habitualment va associada a la connexió amb serveis com Facebook Live, IBM Video Streaming, YouTube Live, o altres serveis de reproducció en continu].

**Xat.** Permet l'enviament de missatges de text en mode xat a la resta de participants.

**Emoticones o reaccions.** Permet enviar emoticones o altres elements visuals en les comunicacions per xat per enriquir la comunicació. En alguns casos, també permet enviar un ventall reduït de símbols que indiquen reaccions visualitzades directament en el vídeo del participant que les emet.

Totes aquestes funcions queden descrites de la manera següent:

- **s**: Sí, funcionalitat disponible
- -: No, funcionalitat no disponible

**Rols i gestió de participants.** Permet diferenciar rols entre els participants (com, per exemple, organitzador, amfitrió, presentador, participant, etc.), amb diferents capacitats de control i gestió de la sessió de videoconferència i de les accions remotes sobre els altres participants. Permet un control de l'accés dels participants i un monitoratge més elevat per part de l'amfitrió o l'organitzador de la reunió.

- **s**: Sí, permet diferents rols amb capacitats diferenciades segons el rol
- **r**: Parcial, permet alguna diferència de rol
- -: No, tots els participants tenen el mateix rol; tothom pot fer les mateixes accions

**Eina de gestió i administració.** Tauler o portal que permet fer la gestió del servei i l'administració de les llicències, dels usuaris, de la configuració del servei, de les diferents funcions i permisos que té cada participant, etc. Quan una aplicació té versió gratuïta, aquesta eina es troba en la versió de pagament. En funció del pla de pagament, l'eina pot tenir alguna funcionalitat no disponible.

- **s**: Sí, eina disponible
- -: No, eina no disponible

**Reports i anàlisis de qualitat.** Indica la disponibilitat d'un tauler o portal a l'eina de gestió que permet fer estadístiques de l'ús del servei i anàlisis de la qualitat de les videotrucades. És una eina important a l'hora de facilitar la detecció i resolució de problemes de qualitat d'àudio o vídeo.

**s**: Sí, funcionalitat disponible

-: No, funcionalitat no disponible

#### **Taula 2. Descripció de funcionalitats de tipus col·laboratiu de les aplicacions**

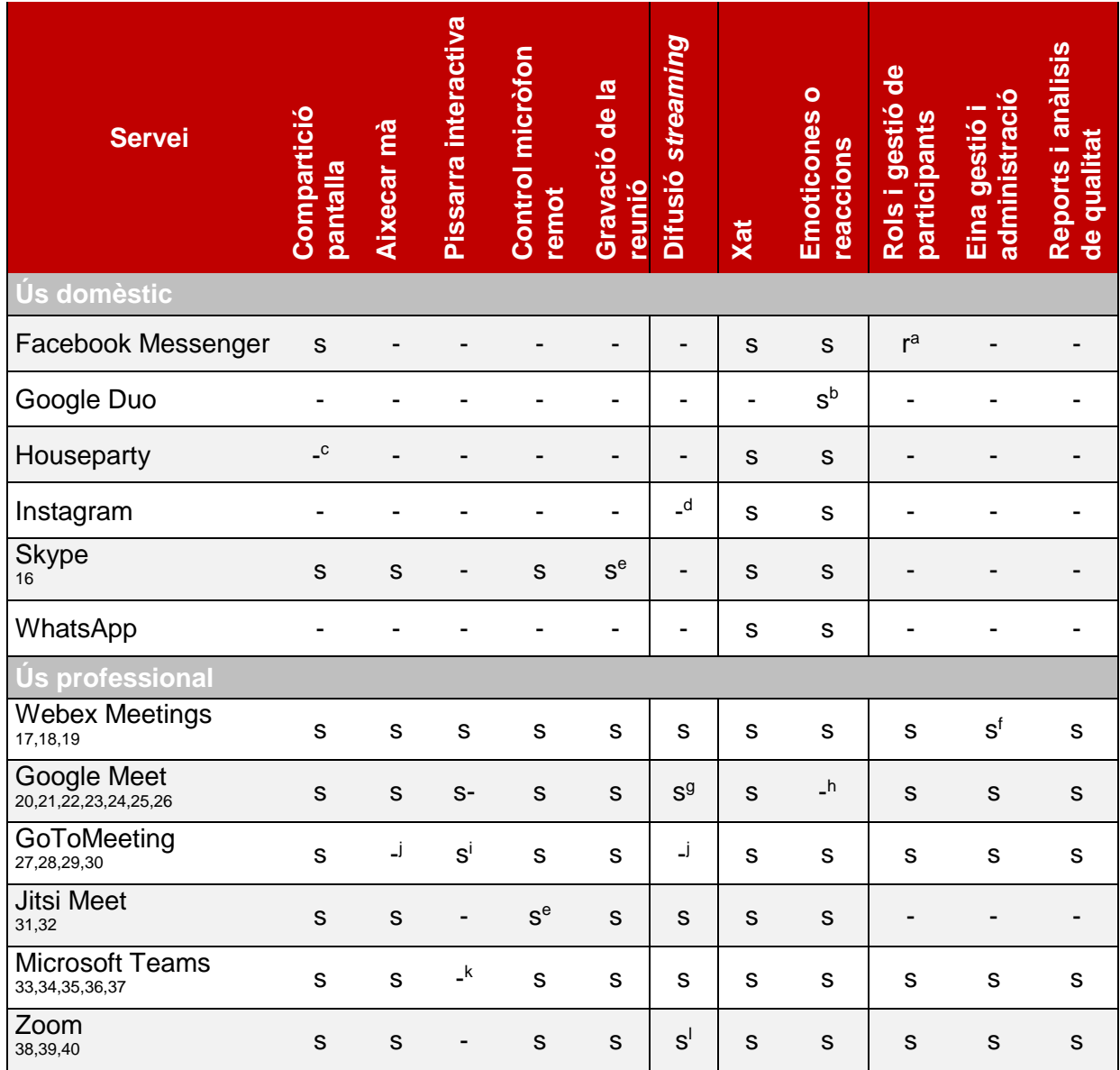

<sup>a</sup> Qui crea la sala pot eliminar participants.

**b Permet enviar notes multimèdia.** 

<sup>c</sup> Sí, en l'aplicació de l'ordinador.

<sup>d</sup> A través de l'Instagram Live.

 $\overline{a}$ 

<sup>e</sup> Tots els participants amb el mateix rol.

<sup>f</sup> Eina a partir de la tarifa de pagament plus.

<sup>g</sup> Depèn del pla de pagament escollit.

<sup>h</sup> Sí, disponible en Chrome amb una extensió.

<sup>i</sup> Eines de dibuix integrades a la pantalla compartida.

<sup>j</sup> Sí, en l'aplicació GoToWebinar.

<sup>k</sup> Requereix MS Whiteboard (W10 i iOS).

<sup>l</sup> No en la versió gratuïta.

## <span id="page-12-0"></span>**Ciberseguretat**

A continuació es descriuen les característiques que, en matèria de ciberseguretat i privacitat, tenen les diferents aplicacions de videoconferència analitzades i que es resumeixen a la taula 3 del document.

**Fons virtual/difuminat.** La possibilitat de difuminar o substituir el fons per una imatge evita mostrar informació de la ubicació en què es troba l'usuari.

- **s**: Sí, inclou la possibilitat de difuminar el fons o afegir-hi un fons virtual
- -: No, no inclou la possibilitat de difuminar el fons o afegir-hi un fons virtual

**Xat privat.** Durant la videoconferència es poden mantenir converses privades amb determinats usuaris, en lloc de fer-ho amb tots. No obstant això, cal tenir sempre en compte que el receptor podrà compartir la conversa amb tercers.

- **s**: Sí, disposa de xat privat
- -: No, no disposa de xat privat

**Xifratge e2e.** En un xifratge d'extrem a extrem (e2e) pur, els equips terminals són els encarregats de fer el xifratge i el desxifratge de la comunicació (ja sigui veu, vídeo, dades, etc.), de manera que s'evita que un tercer pugui intercedir-hi. El xifratge e2e es qualifica com a parcial quan només les dades en trànsit estan xifrades, o sigui, entre els usuaris i el proveïdor, però aquest darrer les desxifra per al processament intern en els seus servidors o infraestructura al núvol. No obstant això, malgrat que darrerament hagin aparegut informacions que posen en evidència alguna aplicació determinada,<sup>41</sup> es considera que els algoritmes de xifratge utilitzats eviten que un actor aliè a la comunicació pugui obtenir la informació si no disposa de la clau de desxifratge.

**s**: Sí, el xifratge és d'extrem a extrem pur

- **Parcial**: Parcial, la comunicació es desxifra als servidors del proveïdor
- -: No s'especifica el tipus de xifratge de la comunicació

**Accés segur a l'aplicació.** El mecanisme d'accés a una aplicació de videoconferència ha d'evitar que qualsevol persona, a banda del seu usuari legítim, pugui accedir als recursos. Hi ha diferents mètodes per garantir un accés segur a l'aplicació i garantir que l'usuari és legítim, són els anomenats factors d'autenticació: allò que l'usuari sap (p. ex. usuari i contrasenya), allò que té (p. ex. la identificació de l'equip, la IP o l'ús d'un codi enviat o generat en un dispositiu mòbil) i allò que és (p. ex. la identificació biomètrica). Un únic factor d'autenticació basat en usuari i contrasenya propicia que, en cas que les credencials siguin febles o robades, un tercer pugui obtenir accés al compte de l'usuari. Així, amb l'adopció de més factors d'autenticació, la seguretat també augmenta.

**1F**: Un factor d'autenticació significa que l'accés a l'aplicació vindrà determinat per un usuari i una contrasenya. El risc d'aquesta opció és que, en cas de robatori de les credencials, un tercer podria utilitzar-les per fer un ús il·legítim del compte de l'usuari, podria accedir a la seva informació de contactes, convocar videoconferències en nom seu, etc.

**2F**: Dos factors d'autenticació significa que, a més de l'usuari i la contrasenya, hi ha la possibilitat d'habilitar altres factors per assegurar-se que només l'usuari legítim pot accedir a l'aplicació. Poden ser un control a través de la identificació del dispositiu o de la IP, la validació a través d'SMS, l'empremta digital, etc.

**Control d'accés a la videoconferència.** L'organitzador d'una conferència ha de tenir coneixement en tot moment de quins són els convidats i assistents, i ha de poder administrarlos, per garantir que no hi hagi cap intrús. Aquesta capacitat es pot implementar per mitjà d'unes credencials, ID de conferència i contrasenya, i/o una sala d'espera, on els assistents han d'esperar que l'organitzador els validi l'accés.

**Pssw**: Disposa de l'opció de poder requerir credencials per accedir a una conferència. **Sala**: Hi ha l'opció d'habilitar una sala d'espera i l'administrador pot gestionar els accessos.

-: No disposa de la possibilitat de restringir l'accés per mitjà de les credencials o la sala d'espera.

**Privacitat.** Les aplicacions de videoconferència ofertes als ciutadans de la UE han de complir amb el Reglament general de protecció de dades i, tot i que recopilen dades bàsiques per al seu funcionament, han de protegir les dades personals. No obstant això, d'acord amb la política de cada aplicació, les dades personals es poden utilitzar per a finalitats que van més enllà de la millora de l'aplicació, com per exemple els usos destinats al marxandatge, fet que pot comprometre la privadesa de l'usuari. Tenint present que moltes aplicacions són gratuïtes o disposen de versions sense cost, el proveïdor farà ús de les dades obtingudes dels seus usuaris per a l'obtenció d'un benefici comercial. Ara bé, es considera que totes les plataformes fan un ús legítim de la informació dels seus usuaris i així ho fan constar en les seves polítiques de privacitat, motiu pel qual es descarta qualificar la privacitat com a baixa en cap dels casos, ja que seria necessària una auditoria rigorosa per identificar-ho.

**Moderada**: La privacitat és moderada, ja que es fa ús de les dades personals i la navegació de l'usuari per a finalitats comercials o de màrqueting, tot i que esdevé excessivament complex determinar en quin grau.

**Alta**: La privacitat és alta, ja que es fa un ús exclusiu de les dades personals per a la millora de l'aplicació i l'experiència de l'usuari.

**Estàndards i certificació.** En l'àmbit de la ciberseguretat hi ha diferents estàndards i certificacions mitjançant les quals una tercera part garanteix que un proveïdor de solucions TIC compleix uns determinats requisits. El fet d'estar alineat amb auditories que ho validin garanteix que els operadors de les aplicacions de videoconferència fan ús d'unes bones pràctiques en matèria de ciberseguretat.

**A**: Service Organization Controls (SOC) 1 i/o 2 i/o 3; certificacions relatives als processos i pràctiques de seguretat, protecció i privacitat en les plataformes i centres de dades.

**B**: ISO 27001; certificació relativa a les millors pràctiques i controls de seguretat en l'administració de sistemes d'informació.

**C**: ISO 27017; certificació amb controls i guies per a la protecció dels serveis en entorns al núvol.

**D:** ISO 27018; certificació amb controls i guies de protecció d'informació personal identificable (PII) en entorns al núvol.

**E**: Cloud Computing Compliance Controls Catalogue (C5); estàndard auditable alemany que estableix una base de seguretat al núvol.

**F**: Cloud Security Alliance Compliance; certificació en matèria de seguretat i privacitat per a proveïdors de serveis al núvol.

**G**: Adhesió al Privacy Shield Framework; certificació del compliment dels requeriments de la UE en matèria de transferència i protecció de dades personals (per a empreses ubicades als EUA).

**H**: TRUSTe; certificació per a polítiques i pràctiques en matèria de privacitat i govern de les dades.

**I**: Esquema Nacional de Seguretat; certificació relativa a la política de seguretat en la utilització de mitjans electrònics per a l'Estat espanyol.

**en blanc**: informació no disponible.

Val a dir que alguns estàndards i certificacions corresponen a la seguretat d'entorns al núvol i que, atès que algunes aplicacions s'allotgen al núvol d'un tercer, no totes les plataformes tenen la possibilitat d'obtenir-les directament.

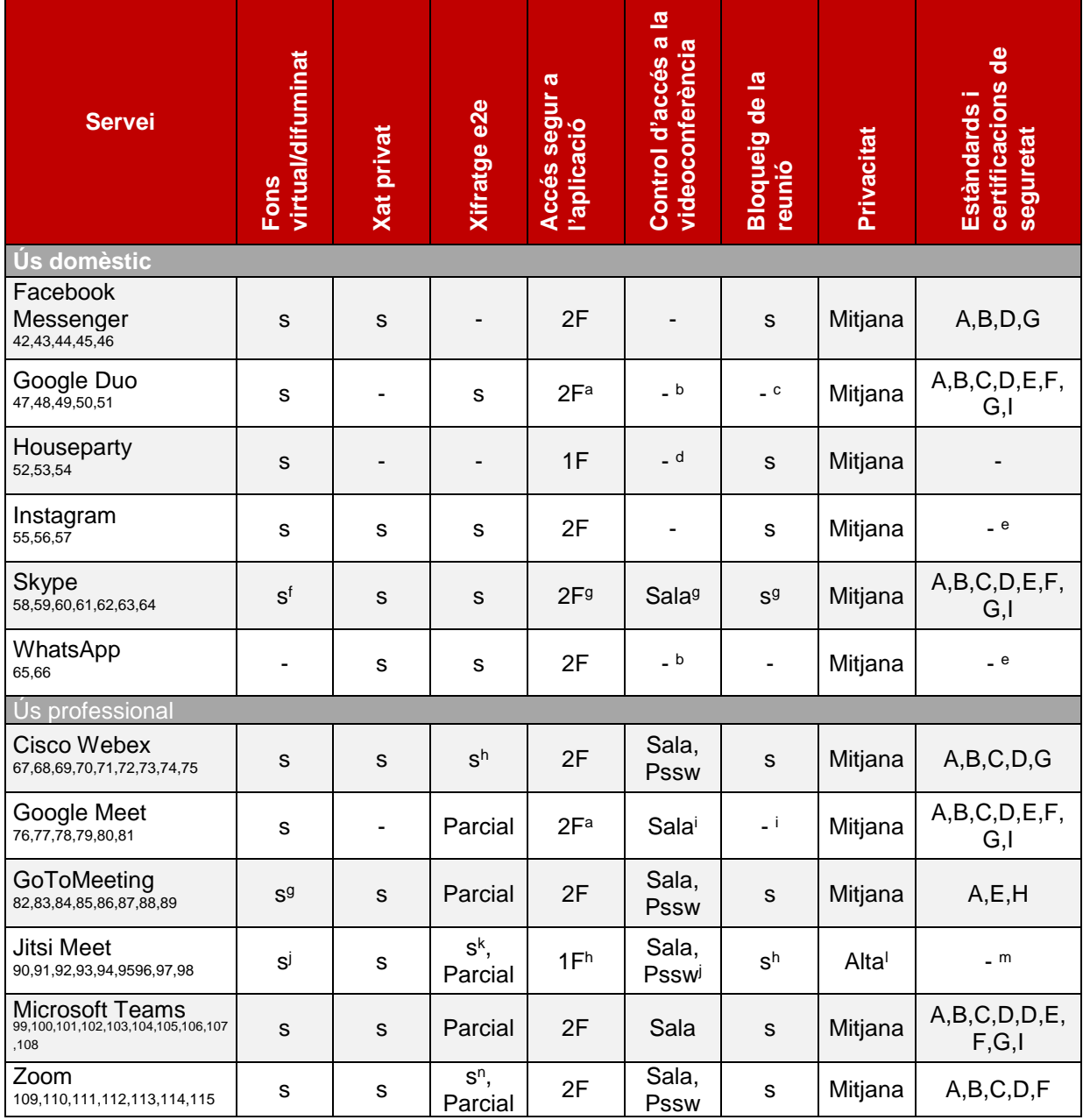

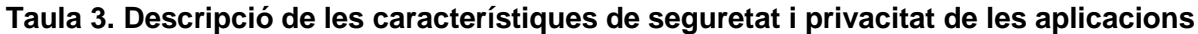

<sup>a</sup> Vinculat al compte de Google.

**b Sense trucades programades o sales de videoconferència.** 

<sup>d</sup> Es poden configurar alertes si un "desconegut" s'hi incorpora.

<sup>e</sup> La informació no s'especifica (Facebook és l'empresa mare).

<sup>f</sup> Només per a la versió d'escriptori.

<sup>g</sup> Només en la versió de pagament.

<sup>h</sup> Configurable.

 $\overline{a}$ 

<sup>i</sup> Només hi tenen accés els usuaris receptors de la invitació durant els 15 primers minuts.

<sup>j</sup> Fons difuminat en versió de proves en el moment d'elaboració d'aquest document.

<sup>k</sup> Només per a comunicacions entre dos usuaris.

<sup>l</sup> No hi ha una política de privacitat publicada.

<sup>m</sup> L'aplicació és de codi obert.

<sup>n</sup> Configurable i en fase de proves.

<sup>&</sup>lt;sup>c</sup> Sense possibilitat de trucades programades.

## **Guies de configuració**

A continuació es presenten alguns documents que detallen com s'han de configurar els aspectes de seguretat més rellevants esmentats més amunt per a les aplicacions orientades a un ús professional. Se citen les guies i ajudes del fabricant disponibles a la pàgina web de l'aplicació. Es recullen les configuracions que cal implementar tant a nivell de l'administrador del servei (en l'àmbit de l'organització) com de l'organitzador de la reunió o del participant.

**Cisco Webex Meetings**. Hi ha diversos documents, com ara una guia de les millors pràctiques per fer reunions segures, des del punt de vista de l'organitzador,<del><sup>[116](https://help.webex.com/es-co/8zi8tq/Cisco-Webex-Best-Practices-for-Secure-Meetings-Hosts#concept_BCB44E7D0D535C2940B3BF0F7D6ACF40)</sup> de l'eina de control del servei</del> (control hub)<sup>[117](https://help.webex.com/es-co/ov50hy/Cisco-Webex-Best-Practices-for-Secure-Meetings-Control-Hub)</sup> o de l'administrador en l'àmbit de l'organització.<sup>[118](https://help.webex.com/es-co/v5rgi1/Cisco-Webex-Best-Practices-for-Secure-Meetings-Site-Administration)</sup> S'explica com s'han de requerir contrasenyes d'entrada, com es pot restringir l'accés dels participants abans que l'organitzador, com s'ha de bloquejar la sala, com es poden eliminar participants, etc. Les descripcions són completes i ben guiades. Per obtenir informació addicional, tant del detall tècnic com funcional, també s'ofereix un document en anglès.<sup>[119](https://www.cisco.com/c/dam/en/us/products/collateral/conferencing/webex-meeting-center/white-paper-c11-737588.pdf?dtid=osscdc000283)</sup>

**Google Meet.** Disposa d'un document sobre com es pot implementar la seguretat i la privacitat,<sup>[120](https://support.google.com/a/answer/7582940?hl=es)</sup> amb una llista de les prestacions i els elements de seguretat definits per defecte. En cas de disposar de G Suit for Education / Google Suit Educació, cal consultar la guia de Meet per a centres educatius.<sup>[121](https://support.google.com/a/answer/9822731?hl=es&ref_topic=7302695)</sup>

**GoToMeeting.** Disposa d'un document amb una llista de recomanacions, en què s'indiquen de forma guiada les pantalles i els menús on s'han de fer les configuracions, <sup>[122](https://support.logmeininc.com/es/gotomeeting/help/covid-19-tips-for-staying-secure-using-gotomeeting)</sup> com per exemple: crear una contrasenya,<sup>[123](https://support.logmeininc.com/es/gotomeeting/help/password-protect-a-meeting-g2m090084)</sup> bloquejar una reunió (activar la sala d'espera),<sup>[124](https://support.logmeininc.com/es/gotomeeting/help/lock-your-meeting-g2m040025)</sup> identificar els assistents, <sup>[125](https://support.logmeininc.com/es/gotomeeting/help/dismiss-attendees-g2m040018)</sup> accedir a les gravacions i compartir contingut específic, <sup>[126](https://support.logmeininc.com/es/gotomeeting/help/gotomeeting-content-security-and-sharing)</sup> i utilitzar noves ID de reunions.<sup>[127](https://support.logmeininc.com/es/gotomeeting/help/what-is-a-recurring-meeting-g2m090089)</sup> Les indicacions anteriors permeten seguir adequadament on i com es du a terme la configuració de les diferents opcions.

**Jitsi Meet.** Ofereix un repàs breu d'opcions i aspectes de seguretat,<sup>[128](https://jitsi.org/security/)</sup> en què s'indica com fer la configuració de la contrasenya d'accés a la sessió i la possibilitat d'expulsar assistents. Com s'ha vist a les taules, no disposa de gaires opcions de configuració per defecte i, atès que es tracta d'una solució Open Source, les guies de funcionament són encara una mica escasses i complexes (són contribucions de la comunitat), com és el cas de la guia que hi ha en anglès.<sup>[129](https://www.dropbox.com/s/19o8uks3qdiluhz/20200408%20Web%20Conference%20Guide%20-%20Jitsi%20v04_en-gb.pdf?dl=0)</sup>

**Microsoft Teams.** Disposa de diversos documents, com ara una guia de capacitats i opcions de configuració d'aspectes relacionats amb la seguretat $130$  que descriuen les orientacions generals a nivell d'administrador, gravació al núvol, configuració de permisos, compartició de contingut, admissió automàtica o sala d'espera,<sup>[131](https://docs.microsoft.com/es-es/microsoftteams/meeting-policies-in-teams)</sup> activació d'anuncis d'entrada i sortida,<sup>[132](https://docs.microsoft.com/es-es/microsoftteams/turn-on-or-off-entry-and-exit-announcements-for-meetings-in-teams)</sup> canvis i activacions que pot fer l'organitzador de la reunió<sup>[133](https://support.microsoft.com/es-es/office/cambiar-la-configuraci%C3%B3n-de-participantes-en-una-reuni%C3%B3n-de-teams-53261366-dbd5-45f9-aae9-a70e6354f88e)</sup> o els participants a la sessió,<sup>[134](https://support.office.com/es-es/article/reuniones-y-llamadas-d92432d5-dd0f-4d17-8f69-06096b6b48a8?ui=es-ES&rs=es-ES&ad=ES#ID0EAABAAA=Meetings)</sup> com ara canviar el fons,<sup>[135](https://support.microsoft.com/es-es/office/cambiar-el-fondo-de-una-reuni%C3%B3n-de-teams-f77a2381-443a-499d-825e-509a140f4780)</sup> aspectes de la compartició de contingut,<sup>[136](https://support.office.com/es-es/article/uso-compartido-de-contenido-en-una-reuni%C3%B3n-de-teams-fcc2bf59-aecd-4481-8f99-ce55dd836ce8)</sup> opcions d'entrada dels participants (accés a través de sala d'espera o les notificacions d'entrada),<sup>[137](https://support.microsoft.com/es-es/office/cambiar-la-configuraci%C3%B3n-de-participantes-en-una-reuni%C3%B3n-de-teams-53261366-dbd5-45f9-aae9-a70e6354f88e)</sup> entre d'altres. En aquests documents la descripció de tota la funcionalitat està molt ben detallada.

**Zoom.** Al seu web es pot trobar una quia de seguretat i privacitat<sup>[138](https://zoom.us/docs/es-es/privacy-and-security.html)</sup> i una quia que inclou una llista amb un seguit de recomanacions, i les funcions que cal seguir per dur-les a terme, així com un enllaç on es pot trobar com i on es fa cada configuració.<sup>[139](https://blog.zoom.us/wordpress/es/2020/03/20/como-mantener-su-evento-de-zoom-libre-de-invitados-problematicos/?_ga=2.43250913.59976765.1590752977-1307895962.1584690261)</sup> També disposa d'un altre document que, amb un contingut molt similar, però enfocat a un entorn educatiu, <sup>[140](https://blog.zoom.us/wordpress/es/2020/03/27/practicas-recomendadas-para-proteger-su-aula-virtual/?_ga=2.245095489.59976765.1590752977-1307895962.1584690261)</sup> conté enllaços a cada guia de configuració de les funcions involucrades. Cal dir, però, que els enllaços dirigeixen a les pàgines web en anglès, tot i que també n'hi ha de similars en castellà. És una guia detallada i útil per trobar i veure com es poden fer les diferents configuracions.

## <span id="page-16-0"></span>**Conclusions**

Un dels objectius del present estudi és ajudar el potencial usuari en l'elecció d'una aplicació de videoconferència o una altra. Per als dos àmbits analitzats (domèstic i professional), s'ha vist com les diferències en les prestacions i funcionalitats entre aplicacions poden ser un argument per prendre una decisió, raó per la qual els fabricants en fan millores evolutives ràpidament, per tal de no quedar-se enrere respecte de la competència. Ara bé, l'elecció final també haurà de tenir en consideració altres aspectes rellevants per a l'usuari o l'organització, com ara la preexistència d'una aplicació habitual entre els usuaris, la integració tecnològica en l'ecosistema TIC de l'organització, o que els plans de pagament i el servei de suport siguin els més adients.

Des del punt de vista de la ciberseguretat i la privacitat, les diferents aplicacions ofereixen condicions suficients per escollir la que s'adapti més al context i a les necessitats de cada usuari. És important, però, remarcar que el paper de l'usuari continua sent imprescindible per garantir les millors condicions de seguretat i privacitat, ja sigui amb unes bones pràctiques d'ús com amb una configuració adequada de l'aplicació. En l'àmbit professional, és clau que l'aplicació disposi d'una eina de gestió i administració que permeti establir polítiques de seguretat i d'ús corporatives per defecte i, en aquest sentit, les versions més avançades i amb més prestacions corresponen a les solucions de pagament.

Novament, cal recordar que els serveis de videoconferència estan en contínua evolució i millora de les seves prestacions i tenir present que, durant l'elaboració d'aquest document, els autors ens hem trobat amb diverses actualitzacions de les aplicacions analitzades. Davant d'aquest dinamisme, és recomanable que els usuaris i administradors de les aplicacions siguin proactius a l'hora d'actualitzar-les i de disposar de les últimes versions del programari, ja sigui per poder gaudir de les darreres prestacions que s'hi hagin incorporat com per raons de seguretat.

## <span id="page-17-0"></span>**Annex**

A títol informatiu, es presenta una llista de les aplicacions analitzades en aquest estudi i la companyia a la qual pertanyen:

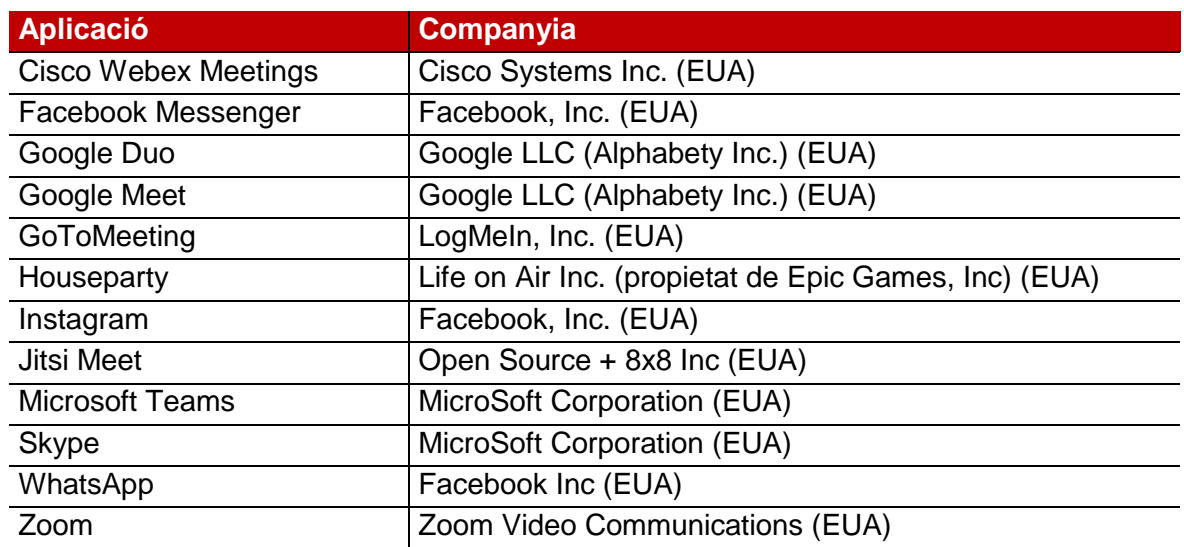

## <span id="page-17-1"></span>**Avís d'exempció de responsabilitat**

La informació que consta en els diferents apartats i en les taules d'aquest document ha estat extreta principalment del material publicat en els webs dels proveïdors, acompanyada d'alguna anàlisi disponible públicament i alguna observació bàsica de comprovació de l'eina, sobre la qual, però, no se'n pot exigir cap responsabilitat als autors del document. No s'han fet proves formals ni sistemàtiques dels productes o dels serveis descrits en l'anàlisi, atès que queda fora de l'abast de l'estudi. La informació que s'hi ofereix té l'objectiu de proporcionar ajuda als ciutadans i a les organitzacions i, per tant, els usuaris dels serveis han d'aplicar el seu propi judici a l'hora d'escollir una aplicació o una altra, d'acord amb les seves necessitats.

La llista d'aplicacions inclosa a l'estudi no implica una qualificació dels productes en si mateixa. No és una llista totalment inclusiva ni pel que fa a la diversitat dels productes ni pel que fa al seu detall funcional. La llista està subjecta a possibles modificacions o ampliacions al llarg del temps segons l'evolució del mercat i la disponibilitat de nous productes o actualitzacions. Les descripcions incloses no representen cap suport per part dels autors als productes analitzats. L'elaboració del document no té una intenció comercial i s'ha de fer servir com a suport informatiu i guia de bones pràctiques per a l'ús d'aquest tipus d'aplicacions.

Aquest estudi no es pot utilitzar per fer cap tipus de publicitat ni recomanació comercial sobre les aplicacions i els serveis esmentats.

## **Referències**

 $\overline{a}$ 

<sup>1</sup> <https://www.theverge.com/2020/4/30/21242421/zoom-300-million-users-incorrect-meeting-participants-statement>

- 2 <https://www.skype.com/en/legal/fair-usage/>
- <https://www.skype.com/es/features/group-video-chat/>
- <https://www.webex.com/es/pricing/index.html>
- <https://apps.google.com/intl/ca/meet/>
- <sup>6</sup> <https://chrome.google.com/webstore/detail/google-meet-grid-view/kklailfgofogmmdlhgmjgenehkjoioip>
- <https://apps.google.com/intl/ca/meet/how-it-works/>
- <sup>8</sup> <https://support.google.com/meet/answer/9292748>
- <sup>9</sup> [https://cloud.google.com/blog/products/productivity-collaboration/introducing-tiled-view-and-other-top-requested-features-in](https://cloud.google.com/blog/products/productivity-collaboration/introducing-tiled-view-and-other-top-requested-features-in-google-meet)[google-meet](https://cloud.google.com/blog/products/productivity-collaboration/introducing-tiled-view-and-other-top-requested-features-in-google-meet)
- <https://www.gotomeeting.com/es-es/meeting/pricing-ma>
- <sup>11</sup> <https://community.jitsi.org/t/maximum-number-of-participants-on-a-meeting-on-meet-jit-si-server/22273>
- <sup>12</sup> <https://www.microsoft.com/es-es/microsoft-365/microsoft-teams/compare-microsoft-teams-options>
- <sup>13</sup> <https://zoom.us/pricing>
- <sup>14</sup> <https://support.zoom.us/hc/en-us/articles/207347086-Group-HD>
- <sup>15</sup> [https://support.zoom.us/hc/en-us/articles/201362323-Changing-the-video-layout-Active-Speaker-View-and-Gallery-View-](https://support.zoom.us/hc/en-us/articles/201362323-Changing-the-video-layout-Active-Speaker-View-and-Gallery-View-#h_ac952845-ed43-4884-8263-4356f98e26f3)
- [#h\\_ac952845-ed43-4884-8263-4356f98e26f3](https://support.zoom.us/hc/en-us/articles/201362323-Changing-the-video-layout-Active-Speaker-View-and-Gallery-View-#h_ac952845-ed43-4884-8263-4356f98e26f3)
- <https://www.skype.com/en/features/screen-sharing/>
- 17 <https://help.webex.com/en-us/80jduab/Change-Your-Video-Background-in-Webex-Meetings-Events-and-Training><br>18 https://help.webex.com/en-us/80jduab/Change-Your-Video-Background-in-Webex-Meetings-Events-and-Training
- <https://www.webex.com/es/pricing/index.html>
- <sup>19</sup> <https://help.webex.com/ld-nwespu1-CiscoWebexControlHub/Control-Hub>
- <sup>20</sup> <https://apps.google.com/intl/ca/meet/pricing/>
- <sup>21</sup> <https://support.google.com/meet/answer/9303164>
- <sup>22</sup> https://support.google.com/meet/answer/7501121
- <sup>23</sup> <https://gsuiteupdates.googleblog.com/2020/03/hangouts-meet-edu-updates.html>
- <sup>24</sup> <https://gsuite.google.com/products/admin/>
- <sup>25</sup> <https://gsuite.google.com/compare-editions/><br><sup>26</sup> https://gunnert.google.com/c/pnaurar/020488
- <https://support.google.com/a/answer/9204857>
- 27 <https://www.gotomeeting.com/features/meeting-drawing-tools>
- <sup>28</sup> <https://support.goto.com/meeting/new-gotomeeting-guide>
- <sup>29</sup> <https://support.goto.com/es/meeting/help/using-the-goto-admin-center-g2m500020>
- <sup>30</sup> <https://support.goto.com/meeting/help#g2m-meeting-diagnostics-report>
- <https://community.jitsi.org/t/permissions-of-users-and-admins/33086>
- <sup>32</sup> <https://community.jitsi.org/t/is-there-any-way-to-manage-jitsi-meeting-like-administrator-page/30273>
- <sup>33</sup> <https://support.microsoft.com/es-es/office/roles-en-una-reuni%C3%B3n-de-teams-c16fa7d0-1666-4dde-8686-0a0bfe16e019>
- <sup>34</sup> <https://docs.microsoft.com/en-us/microsoftteams/meeting-policies-in-teams>
- <sup>35</sup> <https://docs.microsoft.com/en-us/microsoftteams/teams-security-guide><br><sup>36</sup> https://docs.microsoft.com/en\_us/microsoftteams/menege\_teams\_in\_me
- <sup>36</sup> <https://docs.microsoft.com/en-us/microsoftteams/manage-teams-in-modern-portal>
- <sup>37</sup> <https://docs.microsoft.com/en-us/microsoftteams/difference-between-call-analytics-and-call-quality-dashboard>
- <sup>38</sup> <https://support.zoom.us/hc/en-us/articles/115005759423-Managing-participants-in-a-meeting>
- <sup>39</sup> <https://support.zoom.us/hc/en-us/sections/200305483-Admin-Management>
- <sup>40</sup> <https://support.zoom.us/hc/en-us/articles/360021086452-Viewing-the-call-quality-dashboard-and-usage-reports>
- 41 <https://citizenlab.ca/2020/04/faq-on-zoom-security-issues/><br>42 https://www.yatakandreid.com/tuteriales/come.combier.fou
- <https://www.xatakandroid.com/tutoriales/como-cambiar-fondo-videollamadas-facebook-messenger>
- <sup>43</sup> [https://www.facebook.com/help/messenger-](https://www.facebook.com/help/messenger-app/811527538946901) /811527538946901
- 44 <https://www.facebook.com/help/148233965247823>
- <https://about.fb.com/news/2020/04/privacy-matters-messenger-rooms/>
- <sup>46</sup> <https://www.facebook.com/workplace/security>
- <sup>47</sup> <https://support.google.com/duo/answer/9729313?hl=es-419>
- <sup>48</sup> <https://support.google.com/duo/answer/9280240>
- <sup>49</sup> <https://www.google.com/about/datacenters/locations/>
- <sup>50</sup> <https://cloud.google.com/security/compliance/offerings#/regions=EMEA>
- <sup>51</sup> <https://cloud.google.com/security/compliance/csa-star>
- <sup>52</sup> <https://houseparty.com/es-mx/blog/frames/>
- <sup>53</sup> <https://www.houseparty.com/privacy/#houseparty-privacy-policy>
- <https://houseparty.com/faq/>
- <sup>55</sup> <https://www.creapublicidadonline.com/videollamadas-filtros-traves-instagram/>
- <sup>56</sup> <https://help.instagram.com/1750528395229662>
- <sup>57</sup> <https://help.instagram.com/566810106808145>
- <sup>58</sup> <https://support.skype.com/en/faq/FA34896/how-do-i-customize-my-background-for-skype-video-calls>
- 59 <https://support.skype.com/en/faq/FA34824/what-are-skype-private-conversations>
- <sup>60</sup> <https://support.skype.com/en/faq/FA31/does-skype-use-encryption>
- <sup>61</sup> [https://support.microsoft.com/en-ie/office/decide-who-has-to-wait-in-the-lobby-to-get-in-to-a-skype-for-business-meeting](https://support.microsoft.com/en-ie/office/decide-who-has-to-wait-in-the-lobby-to-get-in-to-a-skype-for-business-meeting-c6f26fc7-1f22-41b5-a775-33141e44d7f4)[c6f26fc7-1f22-41b5-a775-33141e44d7f4](https://support.microsoft.com/en-ie/office/decide-who-has-to-wait-in-the-lobby-to-get-in-to-a-skype-for-business-meeting-c6f26fc7-1f22-41b5-a775-33141e44d7f4)
- <https://greiginsydney.com/lock-your-sfb-meeting-to-prevent-unwanted-newcomers/>
- <sup>63</sup> [https://support.microsoft.com/en-us/office/create-and-manage-a-skype-for-business-chat-room-759f46dc-48b8-4e12-84ff-](https://support.microsoft.com/en-us/office/create-and-manage-a-skype-for-business-chat-room-759f46dc-48b8-4e12-84ff-69826f763be8)[69826f763be8](https://support.microsoft.com/en-us/office/create-and-manage-a-skype-for-business-chat-room-759f46dc-48b8-4e12-84ff-69826f763be8)
- <https://docs.microsoft.com/en-us/microsoft-365/compliance/gdpr>

<https://faq.whatsapp.com/26000021> <https://help.webex.com/en-us/80jduab/Change-Your-Video-Background-in-Webex-Meetings-Events-and-Training><br>68 https://help.webex.com/en-us/80jduab/Change-Your-Video-Background-in-Webex-Meetings-Events-and-Training [https://help.webex.com/en-us/WBS44739/What-Does-End-to-End-Encryption-Do](https://help.webex.com/en-us/WBX44739/What-Does-End-to-End-Encryption-Do) <https://help.webex.com/en-us/so30qz/Required-Password-Enforcement-for-Webex-Meetings-Events-and-Training-Sessions> <https://help.webex.com/es-co/vjfafi/Lock-or-Unlock-Your-Cisco-Webex-Personal-Room> <https://help.webex.com/en-us/nsq9s2h/Move-Attendees-to-and-from-the-Lobby-in-Cisco-Webex-Meetings> <sup>72</sup> <https://help.webex.com/en-us/pdz31w/Cisco-Webex-Compliance-and-Certifications><br><sup>73</sup> https://help.webex.com/en-us/pdz31w/Cisco-Webex-Compliance-and-Certifications <https://www.cisco.com/c/dam/en/us/products/conferencing/cisco-webex-security-infographic.pdf> <https://www.cisco.com/c/dam/en/us/products/collateral/conferencing/webex-control-hub/q-and-a-c67-743646.pdf> <https://trustportal.cisco.com/c/r/ctp/trust-portal.html>

- <https://support.google.com/meet/answer/10058482?co=GENIE.Platform%3DDesktop&hl=en>
- <https://support.google.com/meet/answer/9308979>

<https://faq.whatsapp.com/en/android/28030015/>

- <https://cloud.google.com/blog/products/g-suite/how-google-meet-keeps-video-conferences-secure>
- <https://support.google.com/a/answer/7582940>
- <https://support.google.com/a/answer/9176657>
- <https://www.google.com/about/datacenters/locations/>
- <https://support.logmeininc.com/es/gotomeeting/help/how-do-i-change-my-webcam-background>
- <sup>83</sup> <https://support.goto.com/meeting/help/send-chat-messages-g2m040014>
- <https://support.goto.com/meeting/help/password-protect-a-session>
- 85 https://blog.gotomeeting.com/gotomeeting-transports-protects-data
- <https://support.goto.com/meeting/help/two-factor-authentication-for-remote-support>
- <https://blog.gotomeeting.com/5-best-practices-staying-secure-gotomeeting/>
- 88<br>
<u>88 <https://support.goto.com/meeting/help/lock-your-meeting-g2m040025></u>
- <https://www.gotomeeting.com/meeting/resources/hipaa-compliant-video-conferencing><br>80 https://www.thoverse.com/21256067/zeem.heeksreund.video.conferencing.eksreund.te
- <https://www.theverge.com/21356067/zoom-background-video-conferencing-skype-teams-jitsi-how-to>
- <https://jitsi.org/e2ee-in-jitsi/>
- <https://community.jitsi.org/t/enable-password-for-rooms/19881>
- <https://community.jitsi.org/t/private-message-chat-in-group-meeting/27125>
- <https://jitsi.org/security/>
- <https://community.jitsi.org/t/adding-2fa-to-jitsi-via-mod-auth-custom-http/23318>
- <https://community.jitsi.org/t/lobby-waiting-room/27752>
- <https://community.jitsi.org/t/how-can-i-active-lock-meeting-room-feature/15636>
- <https://community.jitsi.org/t/privacy-gdpr/26388>
- <https://support.microsoft.com/es-es/office/roles-en-una-reuni%C3%B3n-de-teams-c16fa7d0-1666-4dde-8686-0a0bfe16e019>
- <https://docs.microsoft.com/en-us/microsoftteams/meeting-policies-in-teams>
- <https://docs.microsoft.com/en-us/microsoftteams/teams-security-guide>
- [https://support.microsoft.com/en-us/office/change-your-background-for-a-teams-meeting-f77a2381-443a-499d-825e-](https://support.microsoft.com/en-us/office/change-your-background-for-a-teams-meeting-f77a2381-443a-499d-825e-509a140f4780)
- [509a140f4780](https://support.microsoft.com/en-us/office/change-your-background-for-a-teams-meeting-f77a2381-443a-499d-825e-509a140f4780)

- <https://support.office.com/en-us/article/start-a-chat-in-teams-0c71b32b-c050-4930-a887-5afbe742b3d8>
- <https://docs.microsoft.com/en-us/microsoftteams/teams-security-guide>
- <https://docs.microsoft.com/en-us/microsoftteams/meeting-policies-in-teams>
- <https://microsoftteams.uservoice.com/forums/555103-public/suggestions/40132318-teams-meeting-lock-the-meeting>
- <https://docs.microsoft.com/en-us/microsoftteams/security-compliance-overview>
- <https://docs.microsoft.com/en-us/microsoftteams/sign-in-teams>
- <https://support.zoom.us/hc/en-us/articles/210707503-Virtual-Background>
- <https://support.zoom.us/hc/en-us/articles/360048660871-End-to-end-E2E-encryption-for-meetings>
- <https://support.zoom.us/hc/en-us/articles/360033331271-Account-Setting-Update-Password-Default-for-Meeting-and-Webinar>
- <https://support.zoom.us/hc/en-us/articles/360041408732-April-2020-Setting-updates-for-free-accounts-and-single-Pro-users>
- <https://www.wired.com/story/zoom-security-encryption/>
- <https://blog.zoom.us/wordpress/2014/06/03/spotlight-security/>
- <https://zoom.ai/enterprise-security>
- [https://help.webex.com/es-co/8zi8tq/Cisco-Webex-Best-Practices-for-Secure-Meetings-](https://help.webex.com/es-co/8zi8tq/Cisco-Webex-Best-Practices-for-Secure-Meetings-Hosts#concept_BCB44E7D0D535C2940B3BF0F7D6ACF40)
- Hosts#concept\_bCancept\_BCB44E7D0D535C2940B3BF0F7D6ACF40<br>[Hosts#concept\\_BCB44E7D0D535C2940B3BF0F7D6ACF40](https://help.webex.com/es-co/8zi8tq/Cisco-Webex-Best-Practices-for-Secure-Meetings-Hosts#concept_BCB44E7D0D535C2940B3BF0F7D6ACF40)
- <https://help.webex.com/es-co/ov50hy/Cisco-Webex-Best-Practices-for-Secure-Meetings-Control-Hub>
- <https://help.webex.com/es-co/v5rgi1/Cisco-Webex-Best-Practices-for-Secure-Meetings-Site-Administration>
- <https://www.cisco.com/c/dam/en/us/products/collateral/conferencing/webex-meeting-center/white-paper-c11-737588.pdf>
- <https://support.google.com/a/answer/7582940>
- <https://support.google.com/a/answer/9822731>
- <https://support.logmeininc.com/es/gotomeeting/help/covid-19-tips-for-staying-secure-using-gotomeeting>
- <https://support.logmeininc.com/es/gotomeeting/help/password-protect-a-meeting-g2m090084>
- <https://support.logmeininc.com/es/gotomeeting/help/lock-your-meeting-g2m040025>
- <https://support.logmeininc.com/es/gotomeeting/help/dismiss-attendees-g2m040018>
- <https://support.logmeininc.com/es/gotomeeting/help/gotomeeting-content-security-and-sharing>
- <https://support.logmeininc.com/es/gotomeeting/help/what-is-a-recurring-meeting-g2m090089>
- <https://jitsi.org/security/>
- [https://www.dropbox.com/s/19o8uks3qdiluhz/20200408%20Web%20Conference%20Guide%20-%20Jitsi%20v04\\_en-gb.pdf](https://www.dropbox.com/s/19o8uks3qdiluhz/20200408%20Web%20Conference%20Guide%20-%20Jitsi%20v04_en-gb.pdf)
- <https://docs.microsoft.com/es-es/microsoftteams/teams-security-guide>
- <https://docs.microsoft.com/es-es/microsoftteams/meeting-policies-in-teams>
- <https://docs.microsoft.com/es-es/microsoftteams/turn-on-or-off-entry-and-exit-announcements-for-meetings-in-teams>
- [https://support.microsoft.com/es-es/office/cambiar-la-configuraci%C3%B3n-de-participantes-en-una-reuni%C3%B3n-de-teams-](https://support.microsoft.com/es-es/office/cambiar-la-configuraci%C3%B3n-de-participantes-en-una-reuni%C3%B3n-de-teams-53261366-dbd5-45f9-aae9-a70e6354f88e)[53261366-dbd5-45f9-aae9-a70e6354f88e](https://support.microsoft.com/es-es/office/cambiar-la-configuraci%C3%B3n-de-participantes-en-una-reuni%C3%B3n-de-teams-53261366-dbd5-45f9-aae9-a70e6354f88e)
- <https://support.office.com/es-es/article/reuniones-y-llamadas-d92432d5-dd0f-4d17-8f69-06096b6b48a8>
- [https://support.microsoft.com/es-es/office/cambiar-el-fondo-de-una-reuni%C3%B3n-de-teams-f77a2381-443a-499d-825e-](https://support.microsoft.com/es-es/office/cambiar-el-fondo-de-una-reuni%C3%B3n-de-teams-f77a2381-443a-499d-825e-509a140f4780)[509a140f4780](https://support.microsoft.com/es-es/office/cambiar-el-fondo-de-una-reuni%C3%B3n-de-teams-f77a2381-443a-499d-825e-509a140f4780)
- [https://support.office.com/es-es/article/uso-compartido-de-contenido-en-una-reuni%C3%B3n-de-teams-fcc2bf59-aecd-4481-](https://support.office.com/es-es/article/uso-compartido-de-contenido-en-una-reuni%C3%B3n-de-teams-fcc2bf59-aecd-4481-8f99-ce55dd836ce8) [8f99-ce55dd836ce8](https://support.office.com/es-es/article/uso-compartido-de-contenido-en-una-reuni%C3%B3n-de-teams-fcc2bf59-aecd-4481-8f99-ce55dd836ce8)
- [https://support.microsoft.com/es-es/office/cambiar-la-configuraci%C3%B3n-de-participantes-en-una-reuni%C3%B3n-de-teams-](https://support.microsoft.com/es-es/office/cambiar-la-configuraci%C3%B3n-de-participantes-en-una-reuni%C3%B3n-de-teams-53261366-dbd5-45f9-aae9-a70e6354f88e)[53261366-dbd5-45f9-aae9-a70e6354f88e](https://support.microsoft.com/es-es/office/cambiar-la-configuraci%C3%B3n-de-participantes-en-una-reuni%C3%B3n-de-teams-53261366-dbd5-45f9-aae9-a70e6354f88e)
- <https://zoom.us/docs/es-es/privacy-and-security.html>

- <https://blog.zoom.us/wordpress/es/2020/03/20/como-mantener-su-evento-de-zoom-libre-de-invitados-problematicos/>
- [https://blog.zoom.us/wordpress/es/2020/03/27/practicas-recomendadas-para-proteger-su-aula-virtual/](https://blog.zoom.us/wordpress/es/2020/03/27/practicas-recomendadas-para-proteger-su-aula-virtual/?_ga=2.245095489.59976765.1590752977-1307895962.1584690261)